| Subject: Computing                                                                                                    | Year: 4 – Summer 1 – Creating Media 2 – Photo Editing                                                      |  |  |  |  |  |  |
|----------------------------------------------------------------------------------------------------|----------------------------------------------------------------------------------------------------|--|--|--|--|--|--|
| National Curriculum objectives                                                                                                    |                                                                                                    |  |  |  |  |  |  |
| • Select, use, and combine a variety of software (including internet services) on a range of digital devices to design and create a range of programs, systems, and |                                                                                                    |  |  |  |  |  |  |
| content that accomplish given goals, including collecting, analysing, evaluating, and presenting data and information;                                              |                                                                                                    |  |  |  |  |  |  |
| • Use technology safely, respectfully, and responsibly; recognise acceptable/unacceptable behaviour; identify a range of ways to report concerns about content and  |                                                                                                    |  |  |  |  |  |  |
| contact.                                                                                                    |                                                                                                    |  |  |  |  |  |  |
| Education for a Connected World links                                                                                                    |                                                                                                    |  |  |  |  |  |  |
| Self-image and identity                                                                                                    |                                                                                                    |  |  |  |  |  |  |
| <ul> <li>I can describe ways in which people might make themselves look different online.</li> </ul>                                                                |                                                                                                    |  |  |  |  |  |  |
| To begin this unit, the children should have already learnt:                                                                                                    | The learning in this unit will prepare the children to learn these things in the future:                   |  |  |  |  |  |  |
| <u> Digital Painting – Year 1</u>                                                                                                    | <u>Year 5</u>                                                                                              |  |  |  |  |  |  |
| Digital devices – and specific programs – can be used to draw and                                                                                                   | Vector drawings are created using shapes and lines, and each individual element in the drawing is          |  |  |  |  |  |  |
| create media: we can draw in different ways and use various tools to                                                                                                | called an object. Objects be grouped, layered and duplicated, which helps produce more complex             |  |  |  |  |  |  |
| create unique effects. Size and colour can also be manipulated for a                                                                                                | artwork. Vector drawings can be enlarged and the quality of the drawing will not change.                   |  |  |  |  |  |  |
| purpose.                                                                                                    |                                                                                                    |  |  |  |  |  |  |
|                                                                                                    |                                                                                                    |  |  |  |  |  |  |
| Digital writing – Year 1                                                                                                    |                                                                                                    |  |  |  |  |  |  |
| Word processors (e.g. Microsoft Word) allow digital writing. The user                                                                                               |                                                                                                    |  |  |  |  |  |  |
| can change the look of text and easily edit and make changes to                                                                                                    |                                                                                                    |  |  |  |  |  |  |
| bodies of text. Typed words are also very neat.                                                                                                    |                                                                                                    |  |  |  |  |  |  |
| <u>Digital Photography – Year 2</u>                                                                                                    |                                                                                                    |  |  |  |  |  |  |
| Digital devices can be used to take photographs and edit them after                                                                                                 |                                                                                                    |  |  |  |  |  |  |
| capture; this means that not all images children see are real and they                                                                                              |                                                                                                    |  |  |  |  |  |  |
| will begin to recognise what features might be changed in                                                                                                    |                                                                                                    |  |  |  |  |  |  |
| photographs they encounter.                                                                                                    |                                                                                                    |  |  |  |  |  |  |
|                                                                                                    |                                                                                                    |  |  |  |  |  |  |
| <u>Year 3</u>                                                                                                    |                                                                                                    |  |  |  |  |  |  |
| Digital publishing is when we create documents (like newsletters,                                                                                                   |                                                                                                    |  |  |  |  |  |  |
| brochures, magazines and newspapers) using page layout software.                                                                                                    |                                                                                                    |  |  |  |  |  |  |
| When using publishers, we consider how images and text are laid out                                                                                                 |                                                                                                    |  |  |  |  |  |  |
| the page in an eye-catching and appropriate format.                                                                                                    |                                                                                                    |  |  |  |  |  |  |
| Key Enquiry Question                                                                                                    | The Big Idea:                                                                                              |  |  |  |  |  |  |
| When might you choose to crop an image? How has changing the                                                                                                    | Digital devices help us to take and edit photographs. Editing programs include Photoshop, Luminar          |  |  |  |  |  |  |
| colours affected how the photo makes you feel? Why is cloning used                                                                                                  | and <i>paint.net</i> . To edit a photo we could use cropping, rotating, flipping, and changing colours and |  |  |  |  |  |  |
| by photographers? How can it improve a photo? What makes an                                                                                                    | styles. It is important to recognise not every photo we see is real and could have been edited.            |  |  |  |  |  |  |
| image look real or more edited? Based on this (criteria), how                                                                                                    |                                                                                                    |  |  |  |  |  |  |
| successful are your images?                                                                                                    |                                                                                                    |  |  |  |  |  |  |

| To achieve ARE, pupils will need to be secure in the following knowledge: |                                                                                                    |  |  |  |  |
|---------------------------------------------------------------------------|----------------------------------------------------------------------------------------------------|--|--|--|--|
| By the end of this unit, children will know:                              | Vocabulary:                                                                                           |  |  |  |  |
| • How to use an application to change the whole of a digital image;       |                                                                                                    |  |  |  |  |
| Rotating and flipping an image to change composition;                     | Word processor; text; font; keyboard; text cursor; enter; spacebar; toolbar; icon (introducing in Y1  |  |  |  |  |
| Cropping to change an image;                                              | Digital Writing unit).                                                                                |  |  |  |  |
| <ul> <li>How to select part of an image;</li> </ul>                       |                                                                                                    |  |  |  |  |
| <ul> <li>How to adjust colours of a digital image;</li> </ul>             | Photography; editing; digital; portrait; software; landscape; scene; subject; lighting (introduced in |  |  |  |  |
| Changing filters and effects on a digital image;                          | Y2 Digital Photography unit).                                                                         |  |  |  |  |
| How to use an application to change part of a digital image;              |                                                                                                    |  |  |  |  |
| How to use an application to add to the composition of a digital          | Software; crop; rotate; flip; copy; brightness; enlarge; crop; reduce.                                |  |  |  |  |
| image;                                                                    |                                                                                                    |  |  |  |  |
| Clone, copying and pasting;                                               |                                                                                                    |  |  |  |  |
| Cloning can retouch a digital image;                                      |                                                                                                    |  |  |  |  |
| How to add text to a digital image.                                       |                                                                                                    |  |  |  |  |
| By the end of this unit, children will be able to do:                     | Useful Resources:                                                                                     |  |  |  |  |
| • Recognise that digital images can be manipulated and changed for        |                                                                                                    |  |  |  |  |
| different purposes;                                                       | Online, live remote and Face-to-face courses                                                          |  |  |  |  |
| Choose the most appropriate tool for a particular purpose;                | National Centre for Computing Education face-to-face training courses                                 |  |  |  |  |
| • Consider the impact of changes made on the quality of the image.        |                                                                                                    |  |  |  |  |
|                                                                           | You will need to be familiar with the tools used throughout the unit in <i>paint.net</i> :            |  |  |  |  |
|                                                                           | www.getpaint.net/doc/latest/index.html.                                                               |  |  |  |  |
|                                                                           |                                                                                                    |  |  |  |  |
|                                                                           |                                                                                                    |  |  |  |  |

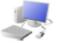

## COMPUTING: CREATING MEDIA KNOWLEDGE ORGANISEF

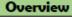

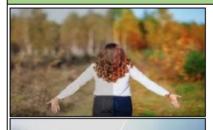

## Photo Editing

-You should already know that we can use digital devices to help us to take and edit photographs.

 There are many different apps and programs to edit and improve photos, for example Photoshop, Luminar and paint.net

 There are lots of different ways that we can edit photographs, for example cropping, rotating, flipping, and changing colours and styles.

 We should understand the not all photographs that we see are real - they may have been edited.

## **Editing Techniques**

Below are a number of different ways that we can edit photoaraphs.

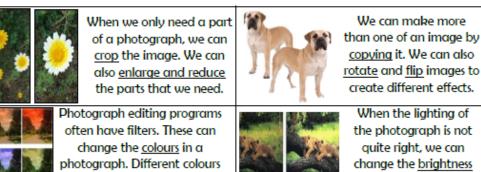

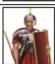

We can add and remove parts of a photograph by using cut, copy and paste tools.

can give us different feelings.

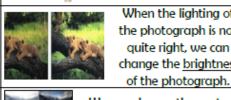

We can change the contrast of photographs, making the subjects clearer.

|                         | Using Software |                                                                                                    |          |                                                                      |  |  |  |  |
|-------------------------|----------------|----------------------------------------------------------------------------------------------------|----------|----------------------------------------------------------------------|--|--|--|--|
|                         |                | Paint.net is one example of photo editing tool, but many others are availa<br>Below is how to select, copy and paste in new elements to edit your photogr |          |                                                                      |  |  |  |  |
| no peri ene prioco ente |                | 2.Right click on the<br>image and select<br>'copy.'                                                                                                    |          | 4.Use the handles to<br>resize the image, and<br>drag into position. |  |  |  |  |
|                         | that you need. |                                                                                                    | 'paste.' |                                                                      |  |  |  |  |

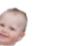

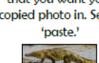

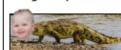

The 'Adjustments' tab allows us to turn the photo black and white, and change contrast & brightness.

The 'clone stamp' copies pixels from one part to another. 'Recolor' is used to replace colours. 'Magic wand' allows areas with a similar colour to be selected.

When we want to save our edit, we should click on this icon or the 'save' button. We can reverse the last thing we have done with the undo tool.

## **Considerations of Edited Photos** As photographers and editors become more Positive Reasons Negative for Editing skillful, and editing programs become more Reasons for advanced, it can be hard to tell if images are real Photos **Editing Photos** or edited.

Ð

 We therefore need to be alert, and not believe everything we see. We should also edit photos for positive, and not negative reasons (see right).

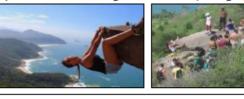

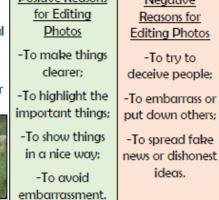

| _ |             |         |          | Imp  | portant Vocabulary |      |            |          |         |        |
|---|-------------|---------|----------|------|--------------------|------|------------|----------|---------|--------|
|   | Photography | Editing | Software | Crop | Rotate/Flip        | Сору | Brightness | Contrast | Enlarge | Reduce |